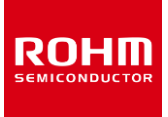

## **Magnetometer**

# **BM1422AGMV-EVK-001 Manual**

BM1422AGMV-EVK-001 is an evaluation board for BM1422AGMV which is ROHM MI sensor. This User's Guide is written about how to use BM1422AGMV-EVK-001 by using SensorShield.\*1. \*1 SensorShield is sold as part of SensorShield-EVK-001.

#### **Preparation**

- Arduino Uno 1pcs
- Personal Computer installed Arduino IDE 1pcs
	- $\triangleright$  Requirement : Arduino 1.6.7 later
	- Please use Arduino IDE downloaded from <http://www.arduino.cc/>
- USB cable for connecting Arduino and PC 1pcs
- SensorShield 1pcs
- BM1422AGMV-EVK-001 1pcs

### **Setting**

1. Connect Arduino and SensorShield (Figure 1)

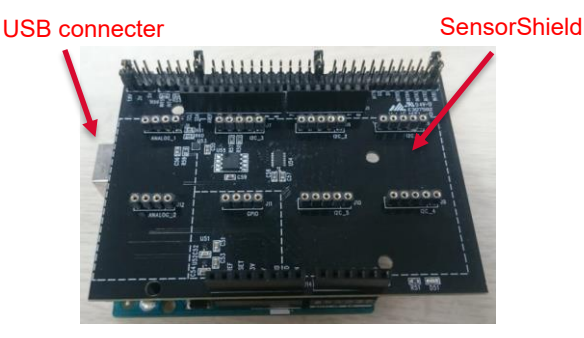

Figure 1. Connection between Arduino and SensorShield

- 2. Connect BM1422AGMV-EVK-001 to the socket of I2C\_1 on SensorShield (Figure 2)
- 3. Set Voltage of SensorShield to 1.8V or 3.0V (Figure 2)
- 4. Set Interrupt of SensorShield to INTR1 (Figure 2)

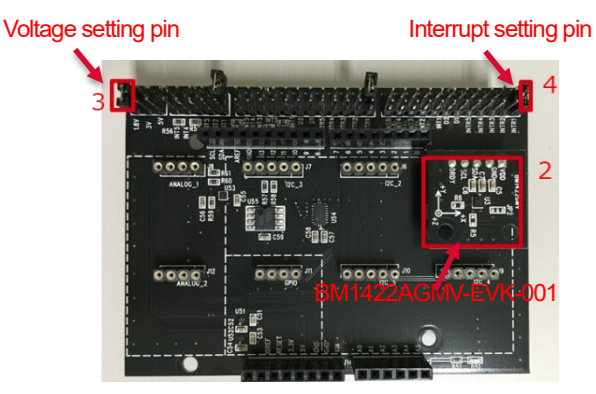

Figure 2. Connection between BM1422AGMV-EVK-001 and SensorShield

- 5. Connect PC and Arduino with USB cable
- 6. Download BM1422AGMV.zip from http:www.rohm.com/web/global/sensor-shield-support
- 7. Launch Arduino IDE
- 8. Select[Sketch]->[Include Library]->[Add.ZIP library...], install 6 ZIP files
- 9. Select[File]->[Examples]->[BM1422AGMV]->[example]- >[BM1422AGMV]

#### **Measurement**

1. Check the red frame contents. Board is "Arduino/Genuino Uno". Port is COMxx (Arduino/Genuino Uno). COM port number is different in each environment.

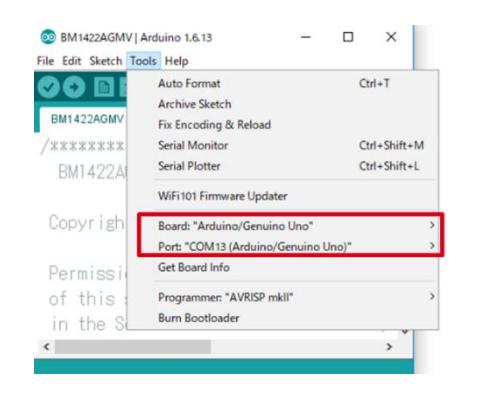

Figure 3. COM Port setting

- 2. Write the program by right arrow button for upload (Figure 4)
- 3. Check the message of "Done uploading" (Figure 4)

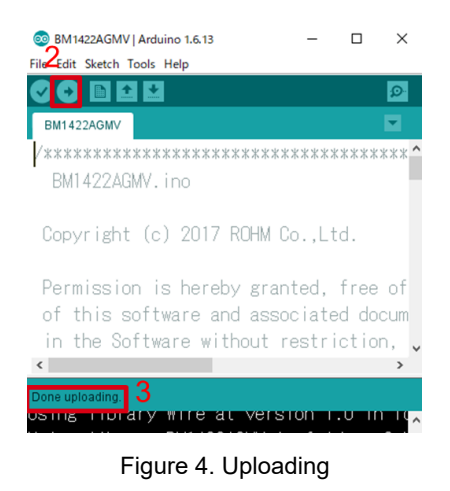

4. Select Tools->Serial Monitor (Figure 5)

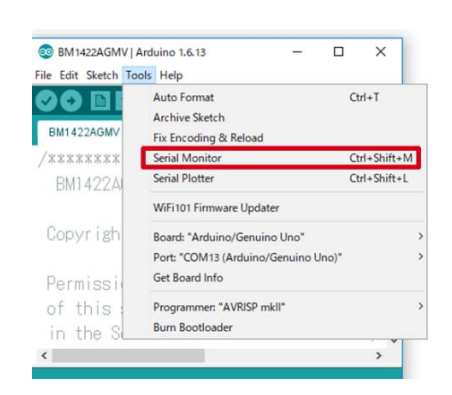

Figure 5. Tools Setting

#### 5. Check log of Serial Monitor (Figure 6)

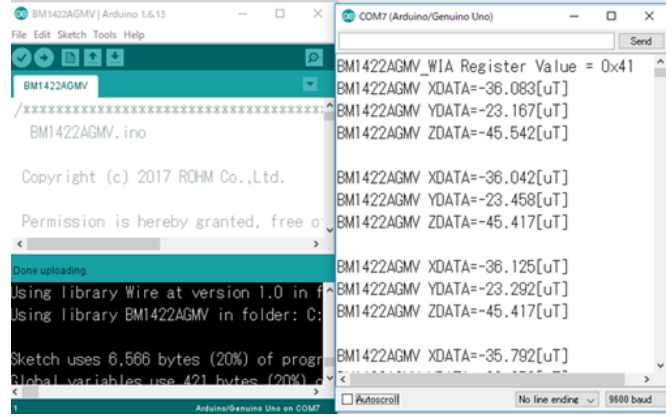

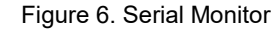

#### **Board Information**

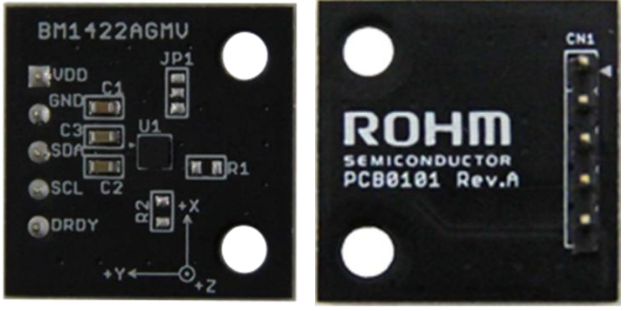

Top

**Bottom** 

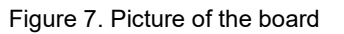

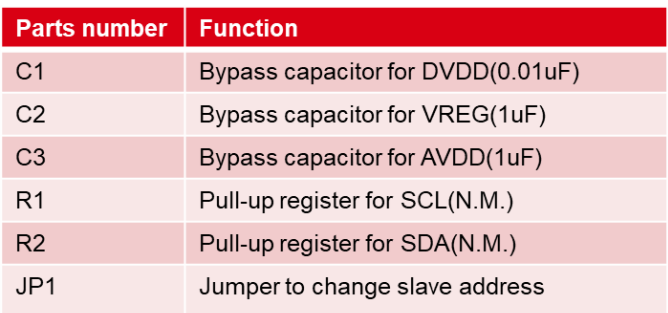

 $\mathbb{X}N.M. = No Mount$ 

Table 1. Parts information

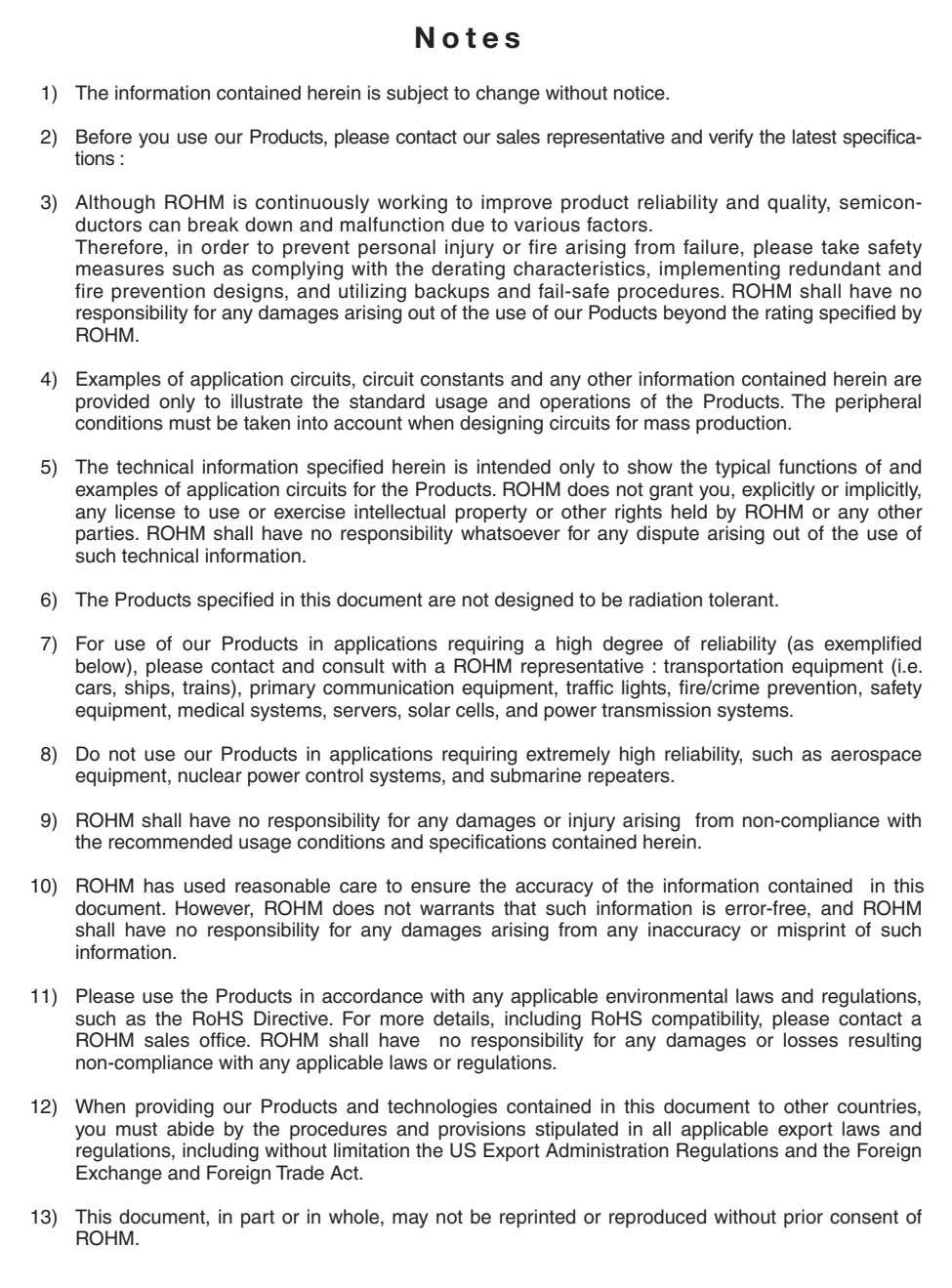

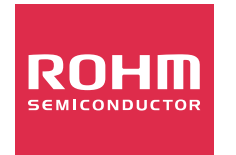

Thank you for your accessing to ROHM product informations. More detail product informations and catalogs are available, please contact us.

# ROHM Customer Support System

http://www.rohm.com/contact/

# **Mouser Electronics**

Authorized Distributor

Click to View Pricing, Inventory, Delivery & Lifecycle Information:

[ROHM Semiconductor](https://www.mouser.com/rohm-semiconductor): [BM1422AGMV-EVK-001](https://www.mouser.com/access/?pn=BM1422AGMV-EVK-001)